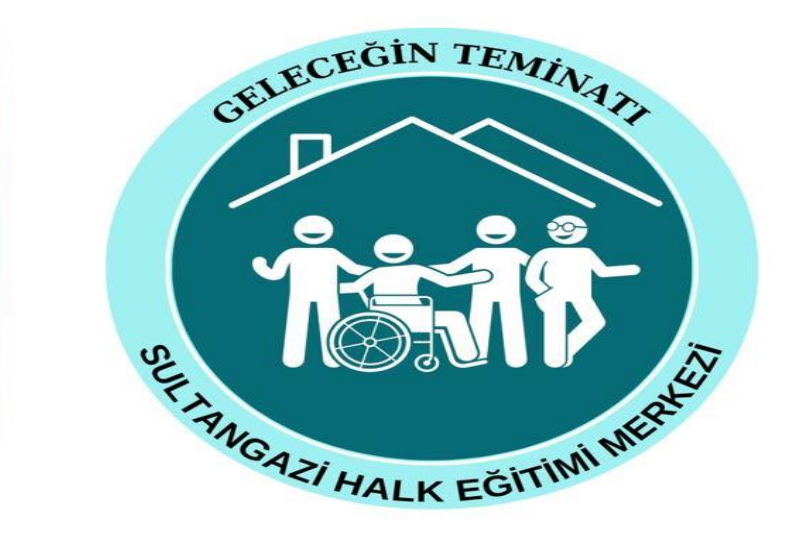

## **SULTANGAZİ HALK EĞİTİMİ MERKEZİ MÜDÜRLÜĞÜ USTA ÖĞRETİCİ BAŞVURUSU İŞLEM BASAMAKLARI**

**2023**

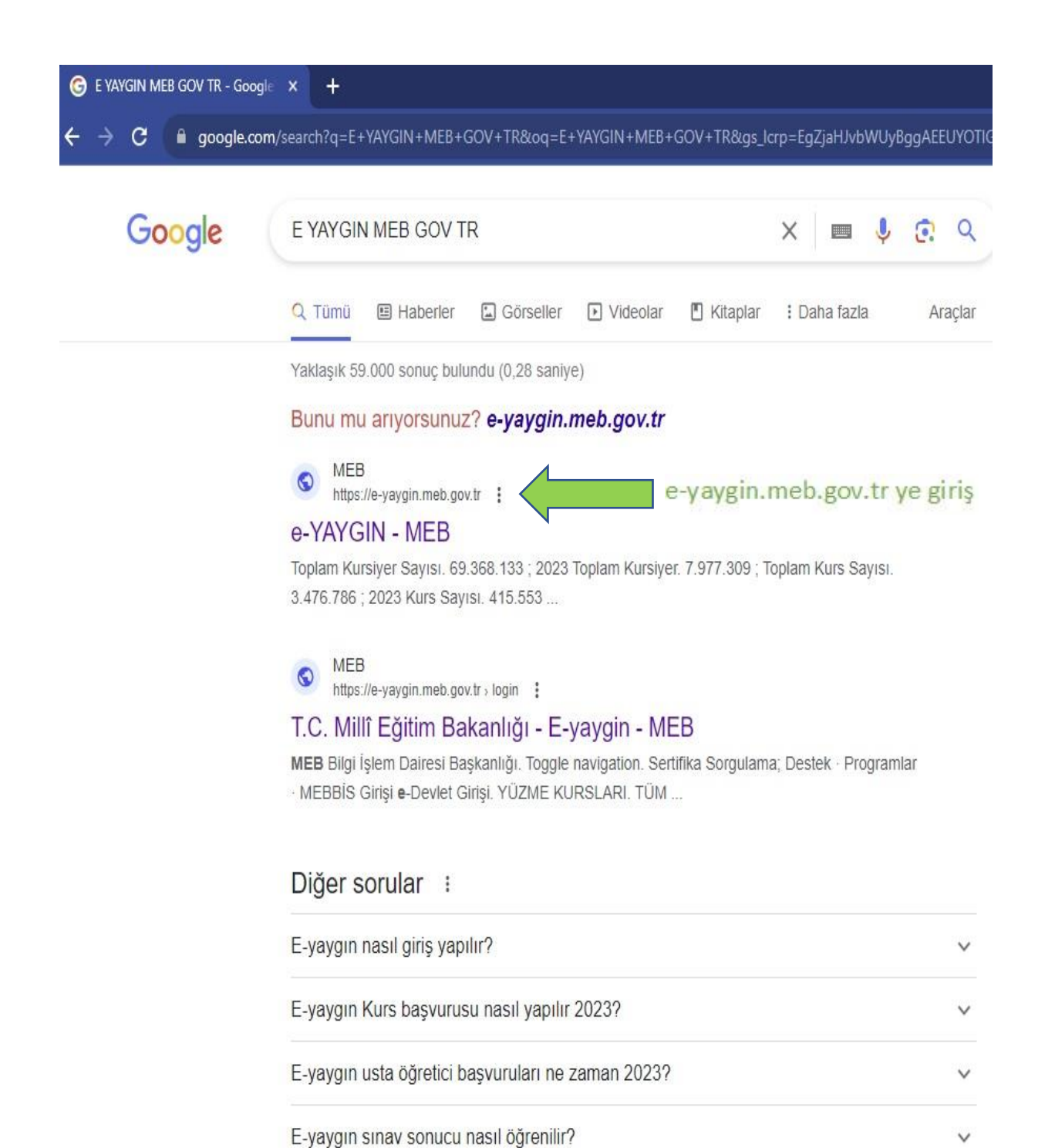

Geri Bildirim

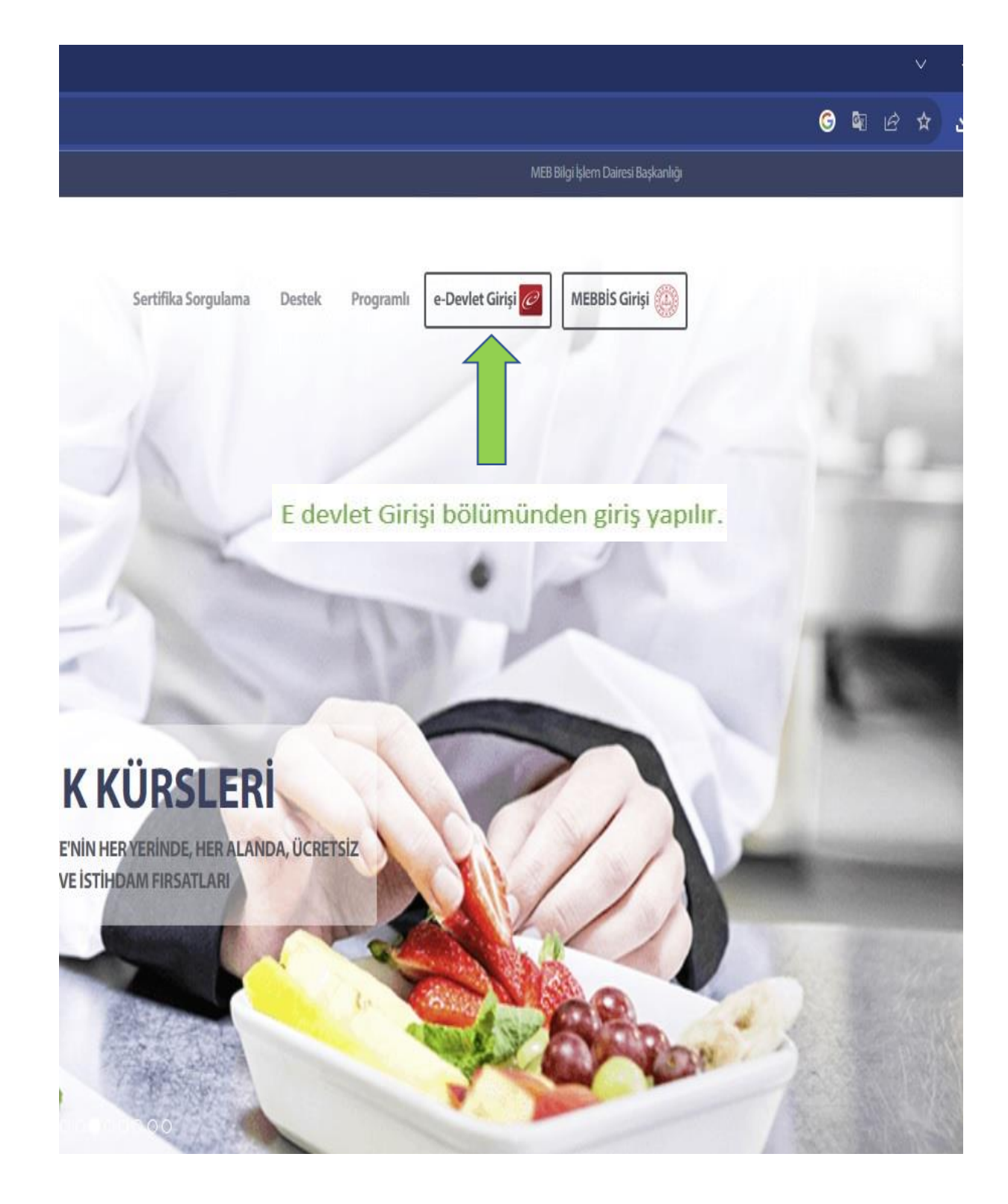

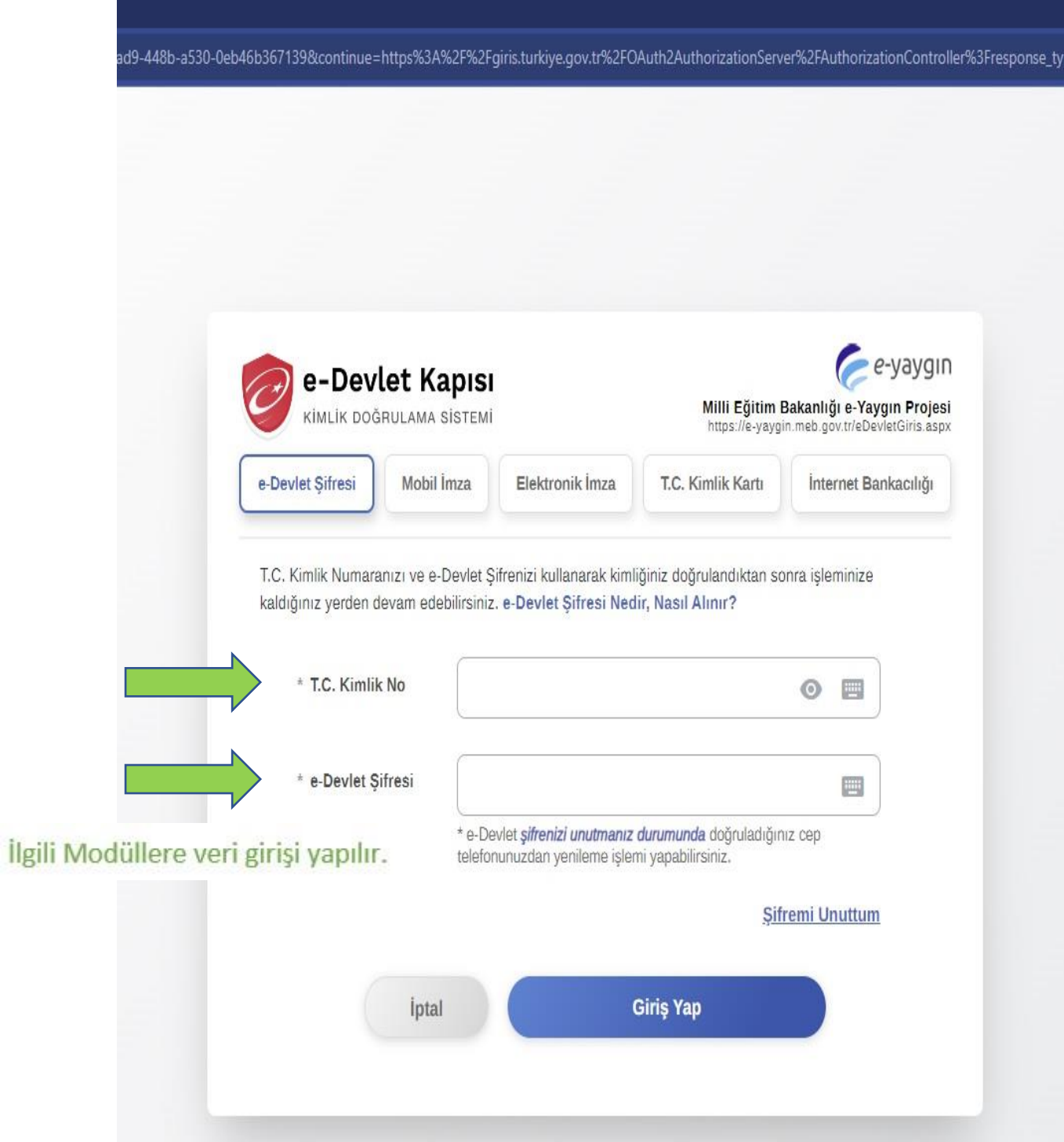

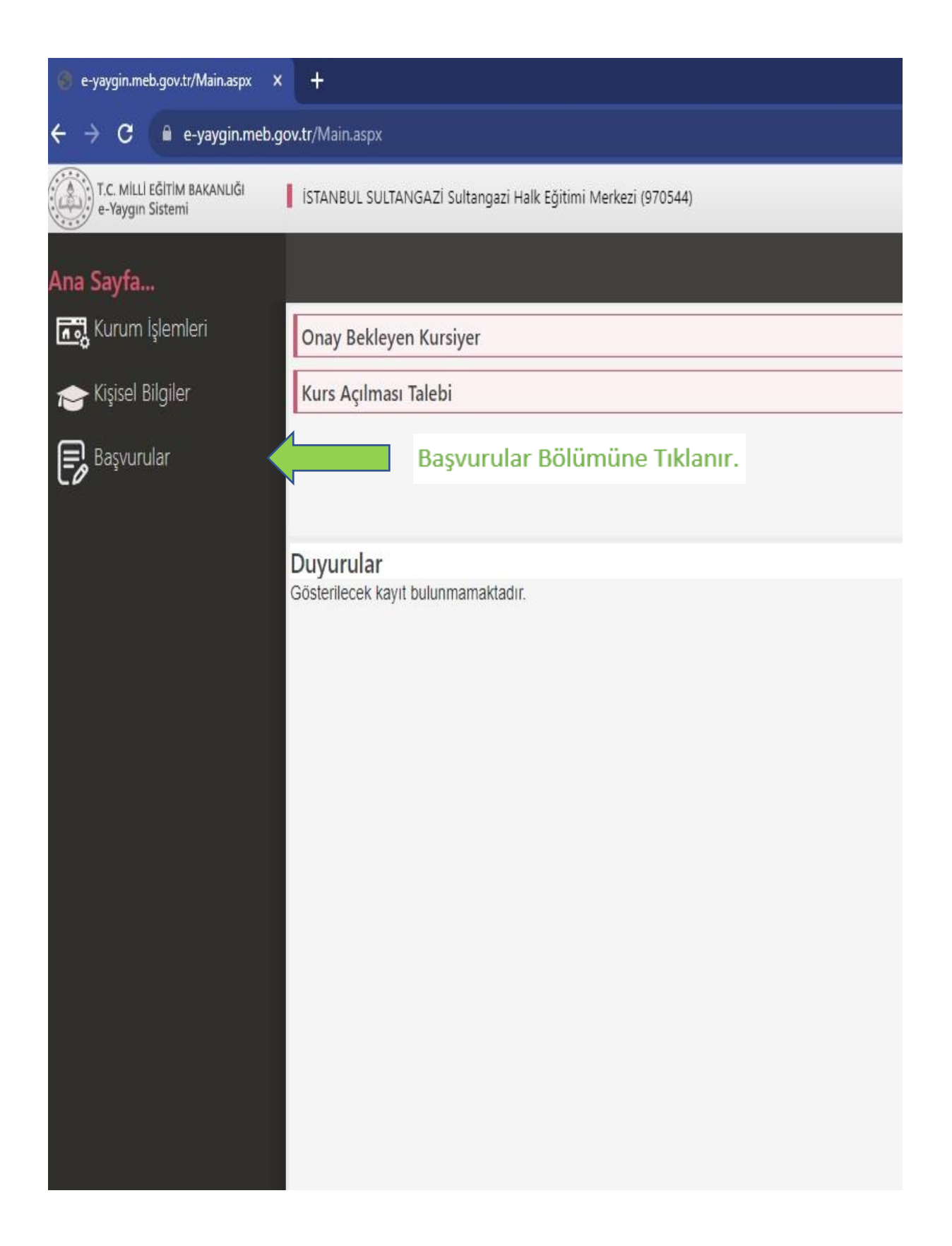

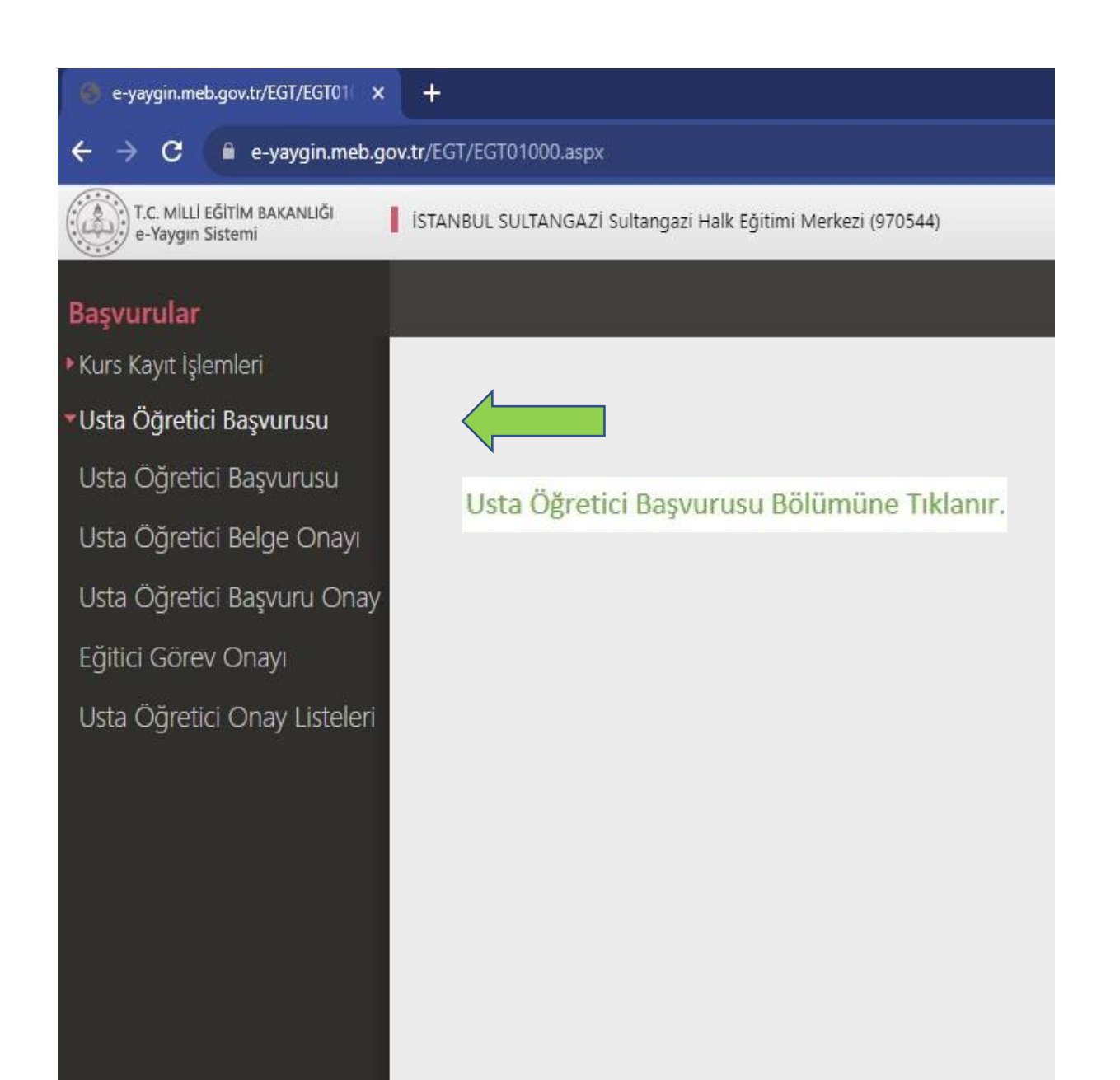

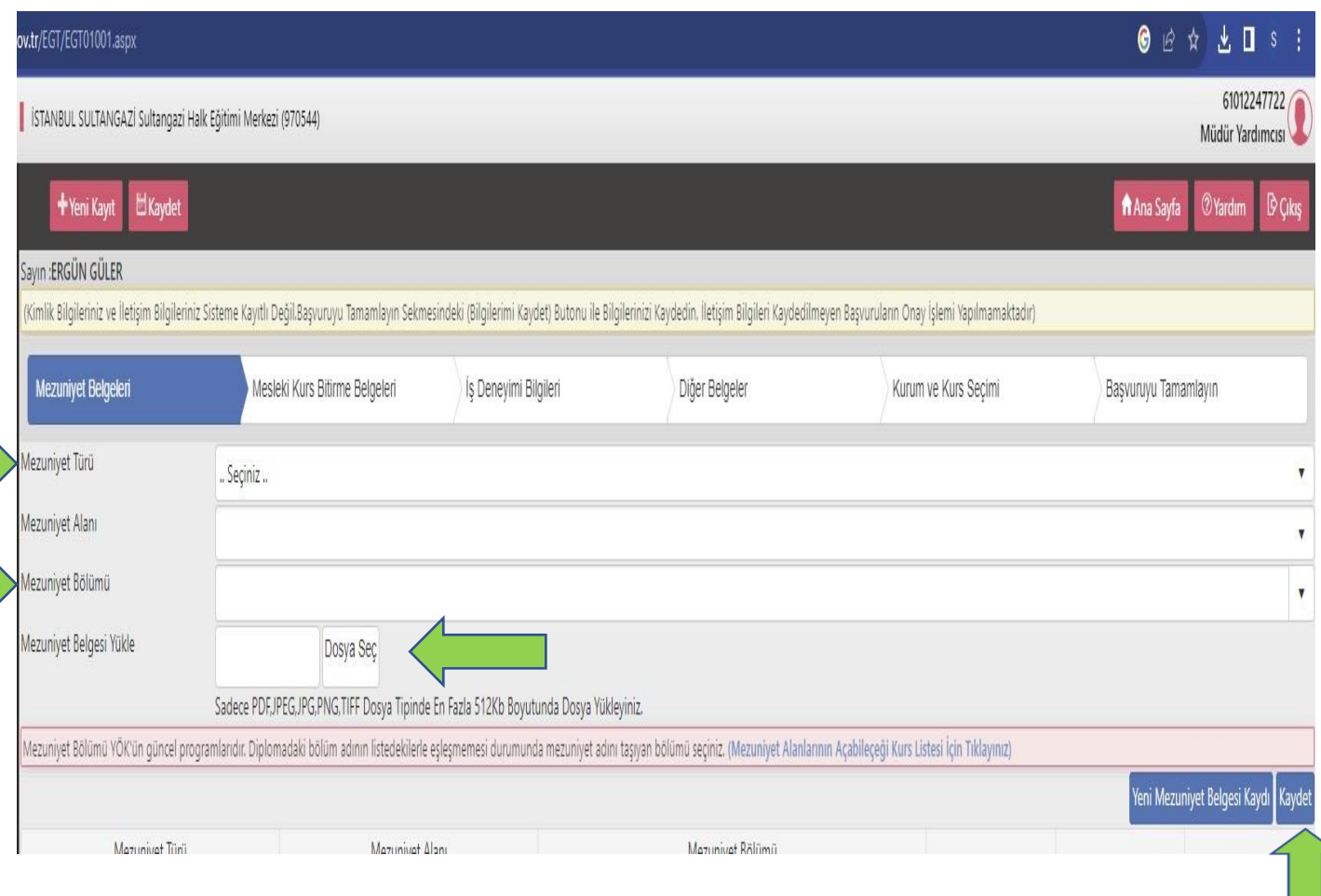

## \*Mezuniyet Türü-Mezuniyet Bölümümüzü seçiyoruz.

\*Mezuniyet Belgelerimizi varsa formasyon belgemizi ekliyoruz. "Dosya Seç" bölümünden belgemizin fotoğrafını yüklüyoruz.

\*Eklediğimiz her yeni belge için "Yeni Mezuniyet Belgesi Kaydı" yapılmalıdır.

\*Son olarak "Kaydet" tuşuna basıp diğer bölüme geçiyoruz.

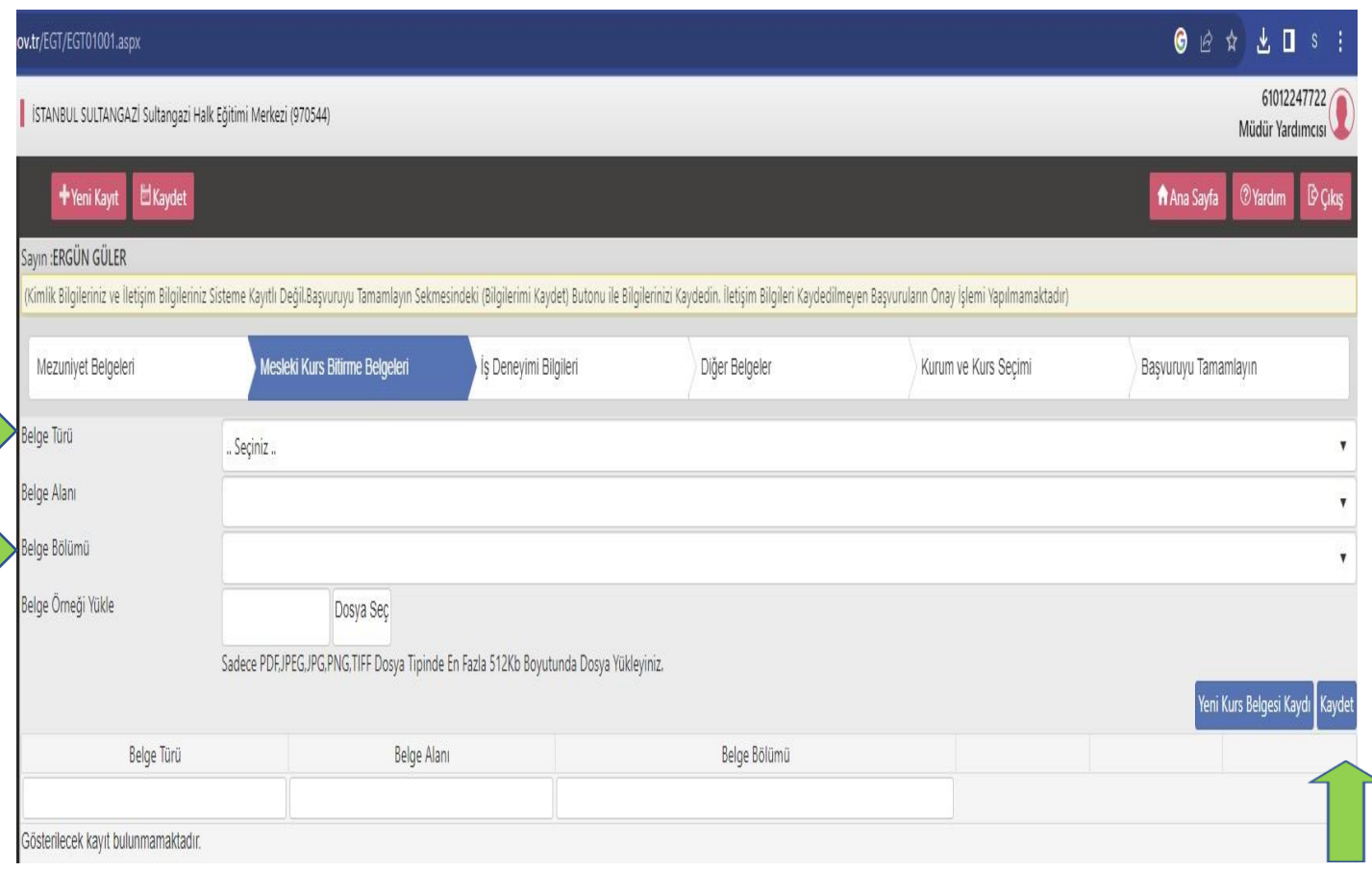

e<br>Ma

Varsa Mesleki Kurs Bitirme Belgemizi yükleyip

sağ altta bulunan "Kaydet" tuşuna basılır.

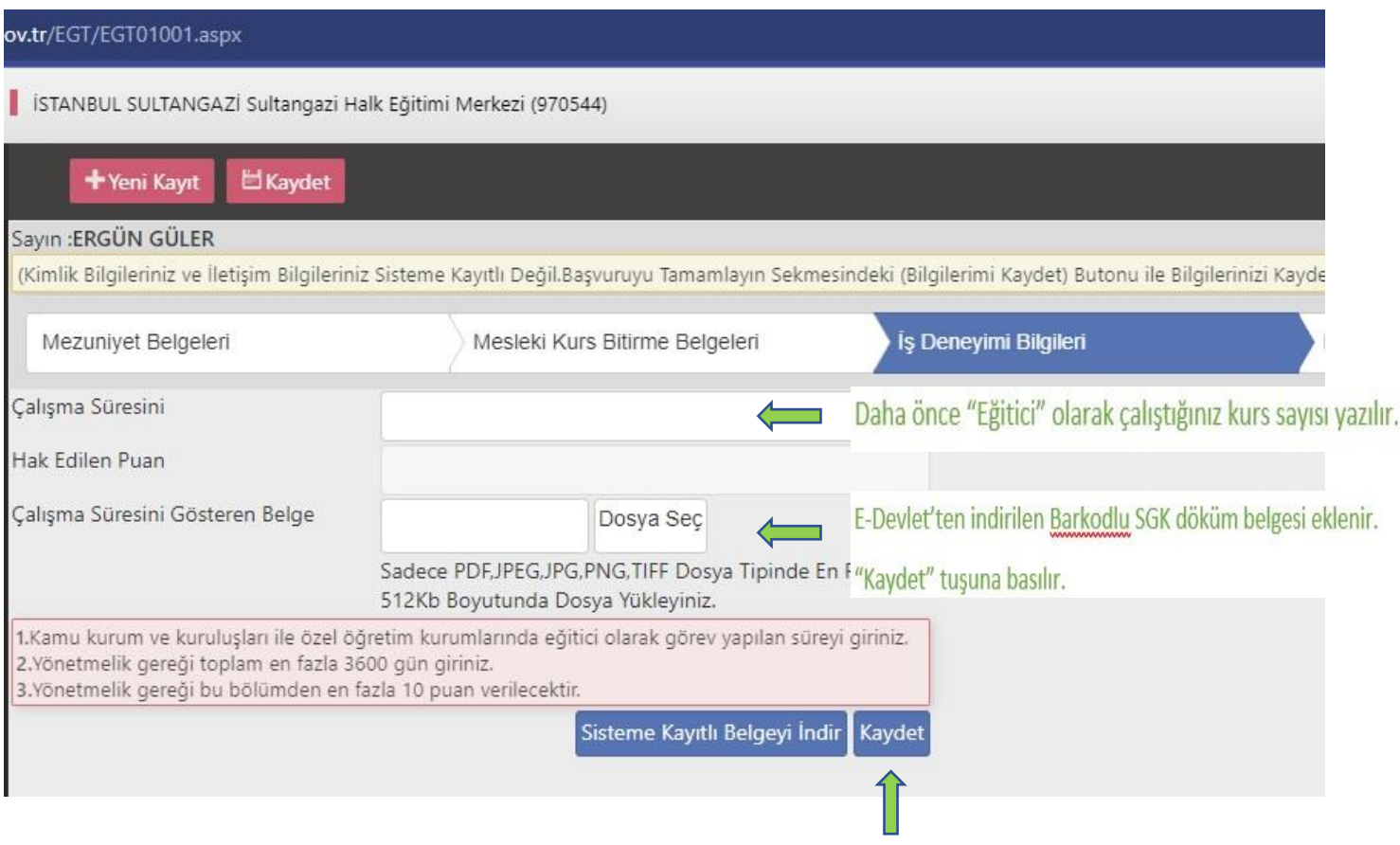

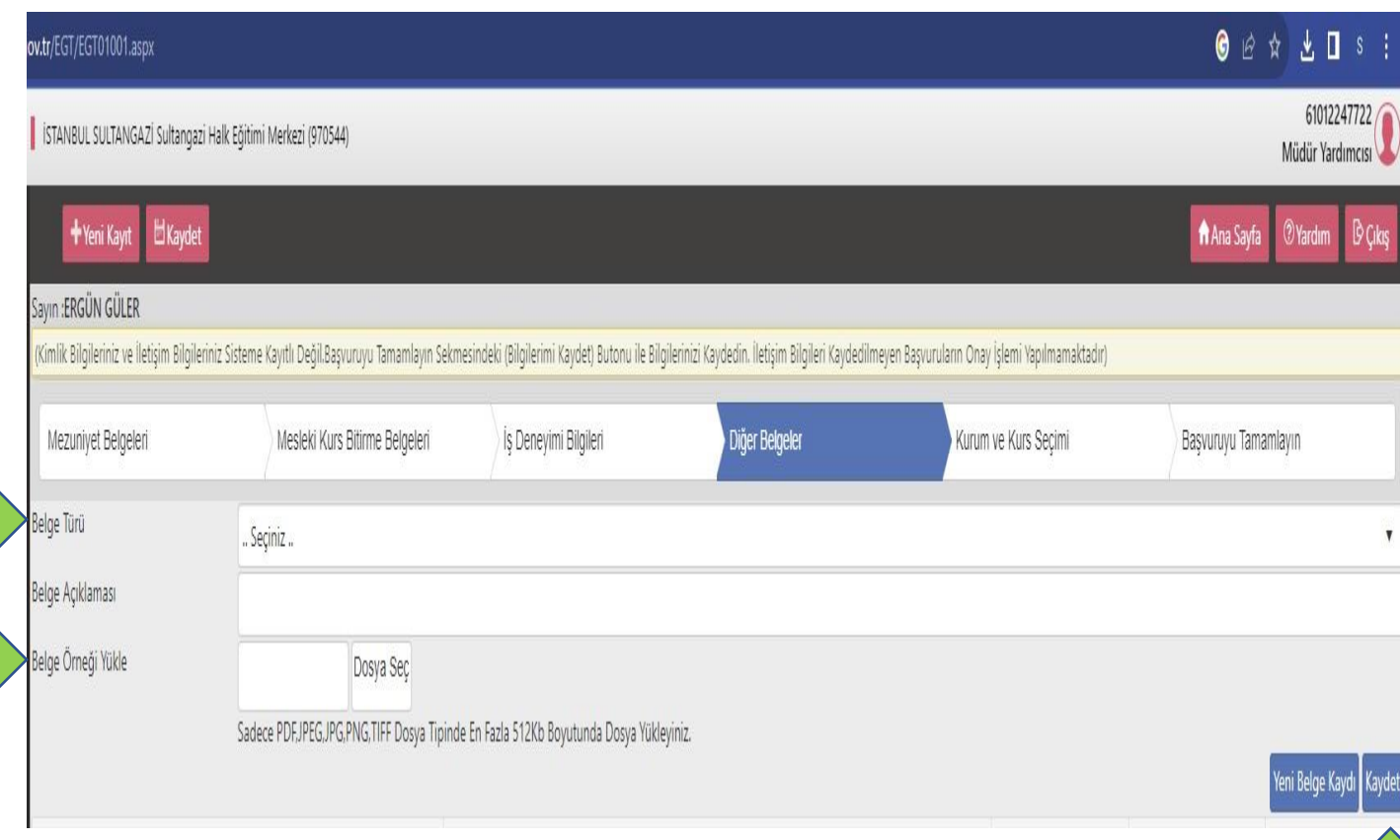

Varsa Usta Öğreticilik, Antrenörlük, İcazet veya Diğer belgeleriniz bu bölüme yüklenir.

Oryantasyon belgeniz mutlaka "Diğer Belgeler" bölümüne eklenir. "Kaydet" işlemi yapılır.

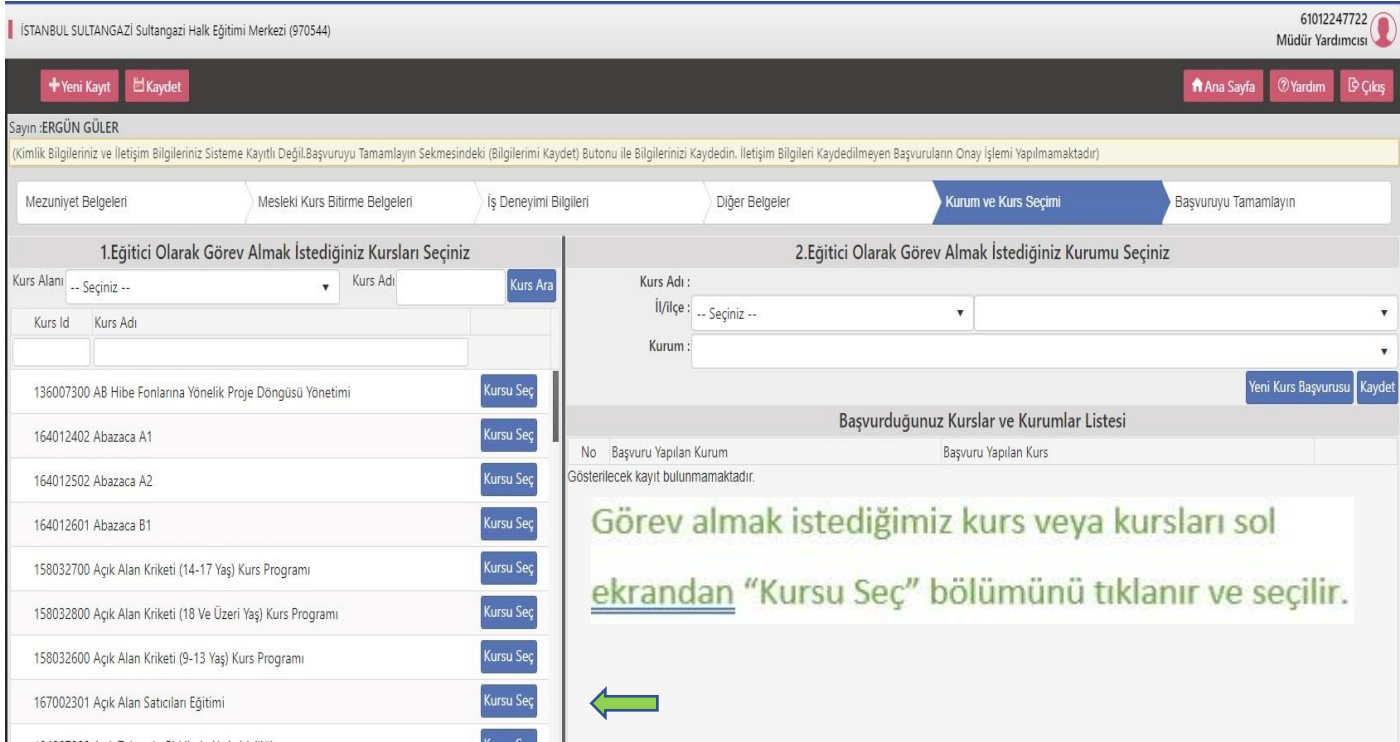

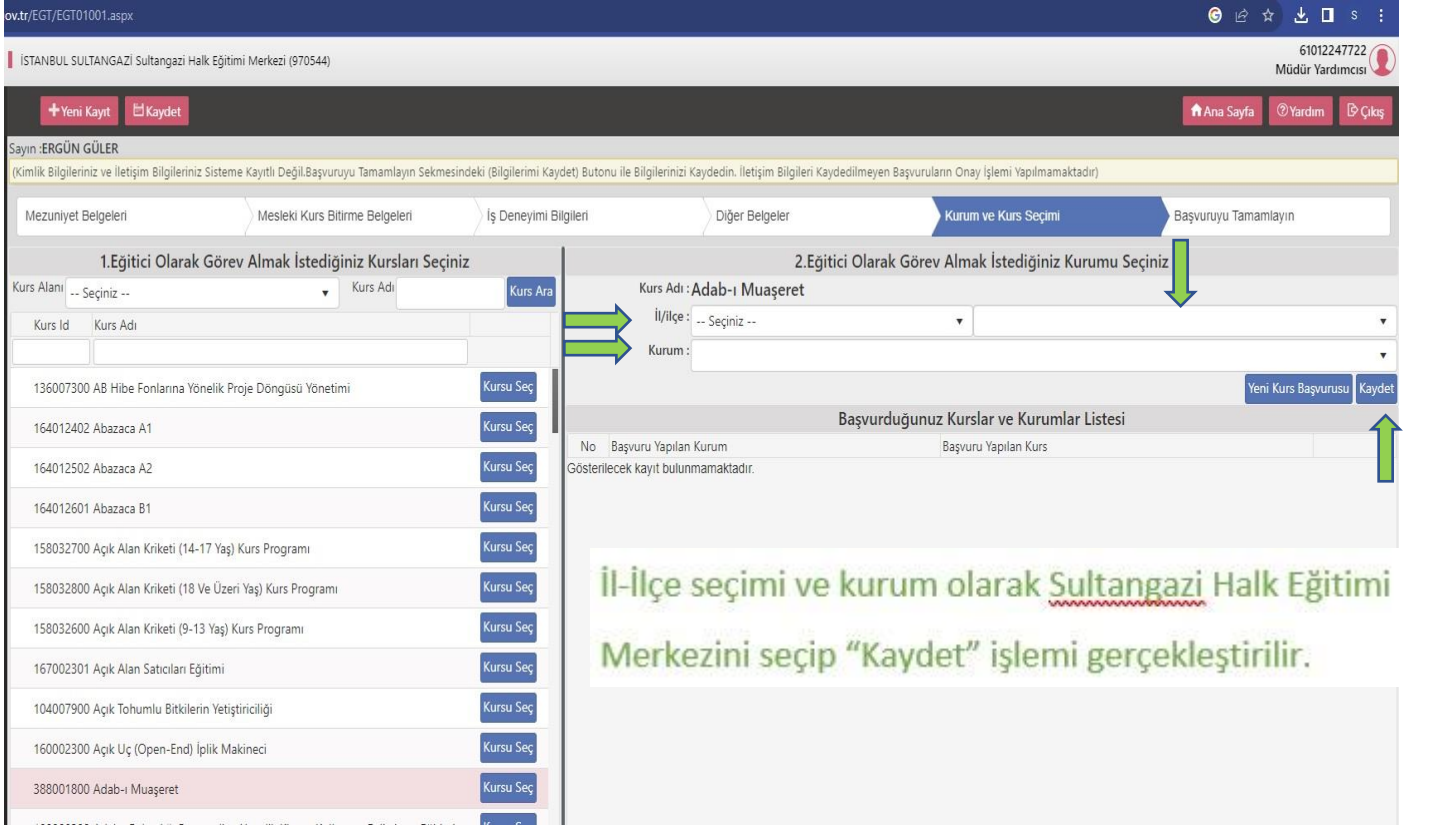

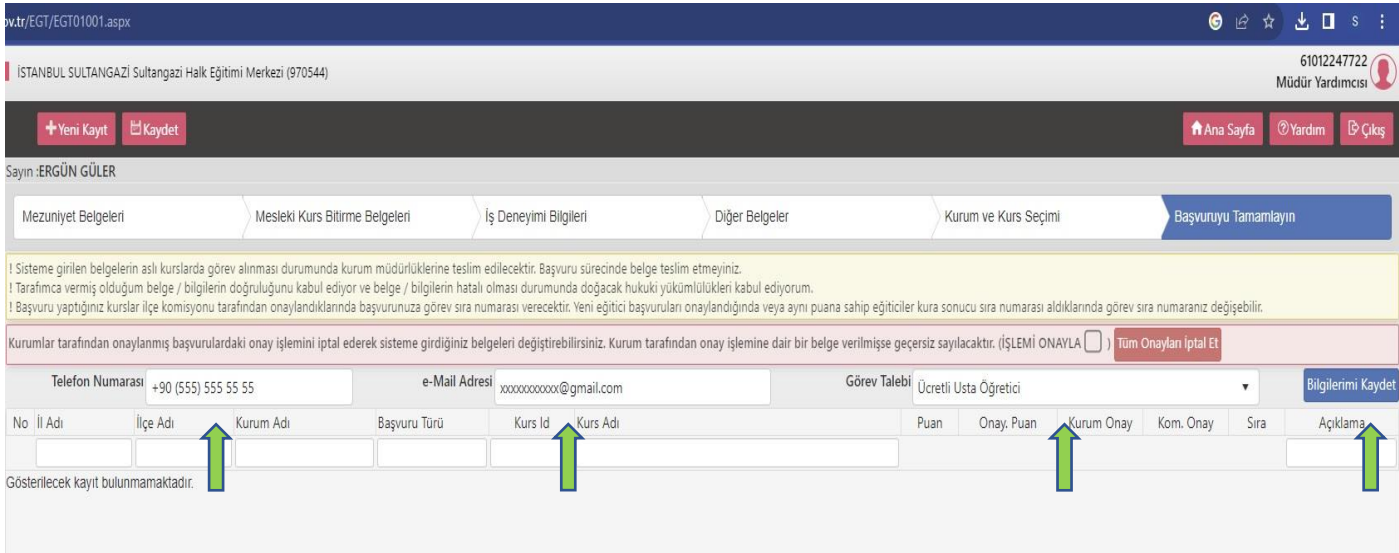

Telefon numaramızı, e-mail adresimizi yazıyoruz.

Görev talebi bölümünden MEB Personeli, Ücretli Usta Öğretici, Kamu Personeli, Emekli, Yüksek Öğretim Kurumu Üyesi bölümlerinden size uygun olanı seçiniz.

Sağ altta bulunan "Bilgilerimi Kaydet" ve sol üstte bulunan "Kaydet" tuşlarını tikliyoruz.

Başvurunuz Halk Eğitimi Merkezi ekranına düşmüş demektir. Sizler kurum onay ve komisyon onaylarını takip ederek süreç hakkında bilgi sahibi olabilirsiniz.

• Komisyon ONAY işlemleri tamamlandıktan sonra Halk Eğitimi Merkezi Müdürlüğüne kursiyer listeniz ve haftalık ders planlamanızla birlikte giderek kurs açma işlemini gerçekleştirilebilirsiniz.

• Kursiyer girişleri yapıldıktan sonra tarafınızdan e-yaygin.meb.gov.tr' ye e-devlet şifrenizle giriş yaparak «Başvurular»- «Eğitici Görev Onayı» bölümüne ulaşacaksınız. Açmış olduğunuz kursun en sağında bulunan «Onay Bekliyor» bölümünü tıklayarak «Görev Onaylandı» seçip Kaydet işlemini gerçekleştireceksiniz.

- Kursunuzun açılması işlemi tamamlanmıştır.
- https://www.hemkursplan.com/kurs-plani-hazirla adresine giderek kursunuz ile ilgili kurs planı hazırlayacaksınız. Planın çıktısını alarak size verilen haftalık ders programı ve plan doğrultusunda kurs defterinize günlük olarak işlediğiniz ders ve kazanımları yazmalısınız.
	- Öğrenci devam-takip işlemini mutlaka her gün yaparak kurs defterinize işlemelisiniz.
	- Denetimler esnasında kurs defteriniz tam ve eksiksiz olarak masanızda denetime hazır olmalıdır.
- Kurs bitiminde e-yaygın.meb.gov.tr' ye giriş yaparak kurs işlemleri modülünden varsa kursunuza ait not girişlerini yapmalısınız.
	- Not girişleri tamamladıktan sonra modül değerlendirme formu ve kurs defteriyle birlikte Halk Eğitimi Merkezi Müdürlüğüne gidilerek kursun sonlandırılması işlemi yapılacaktır.
- Kurs süresince tarafınıza tahakkuk ettirilecek ücret ödemesi her ayın sonunda hesaplatılacak ve takip eden ayın 1- 7'si arası banka hesaplarınıza yatacaktır.